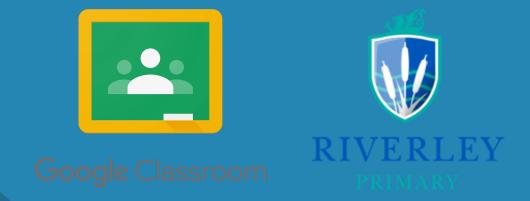

How Jo...

## GOOGLE CLASSROOM

A step by step guide to supporting your child in accessing our new online portal

Go to: classroom.google.com
Type in the full email address (in yellow), click 'Next'
Type in the full password (in pink), click 'Next'

Platinum

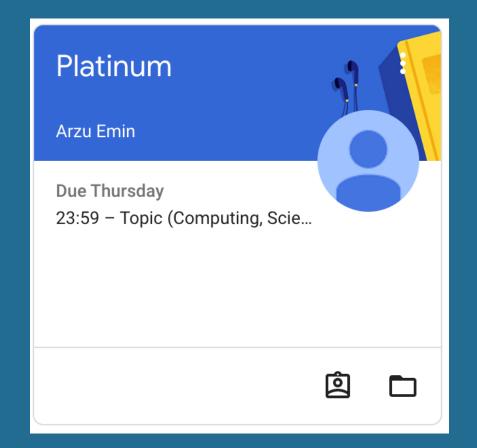

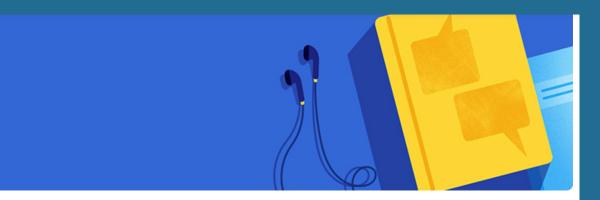

## First, you will see the assigned class.

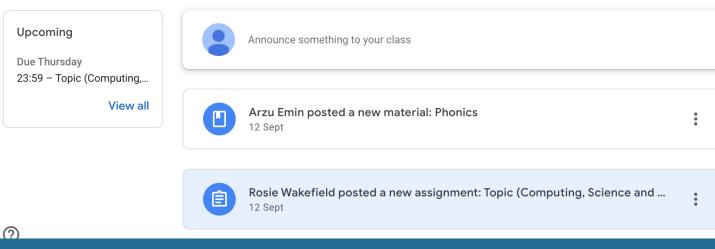

Once opened, all pieces of work will be logged, ready to be completed.

|                     | Stream          | Classwork | People            |                    |
|---------------------|-----------------|-----------|-------------------|--------------------|
|                     |                 |           |                   |                    |
| All topics          |                 |           |                   | •                  |
| 囟 View your work    |                 |           | 📋 Google Calendar | Class Drive folder |
| Prep for learr      | ing             |           |                   | :                  |
| Phonics             |                 |           |                   | Posted 12 Sept     |
| Topic (Computing, S | cience and Art) |           |                   | Due 22 Sept, 23:59 |

Clicking 'Classwork' on the top tab will enable you to see all folders including when work is due and a section to view completed work.

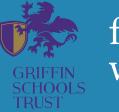

for more information visit www.riverley.gst.org/

Proud History | Bright Future